## **Changing your Margin Settings**

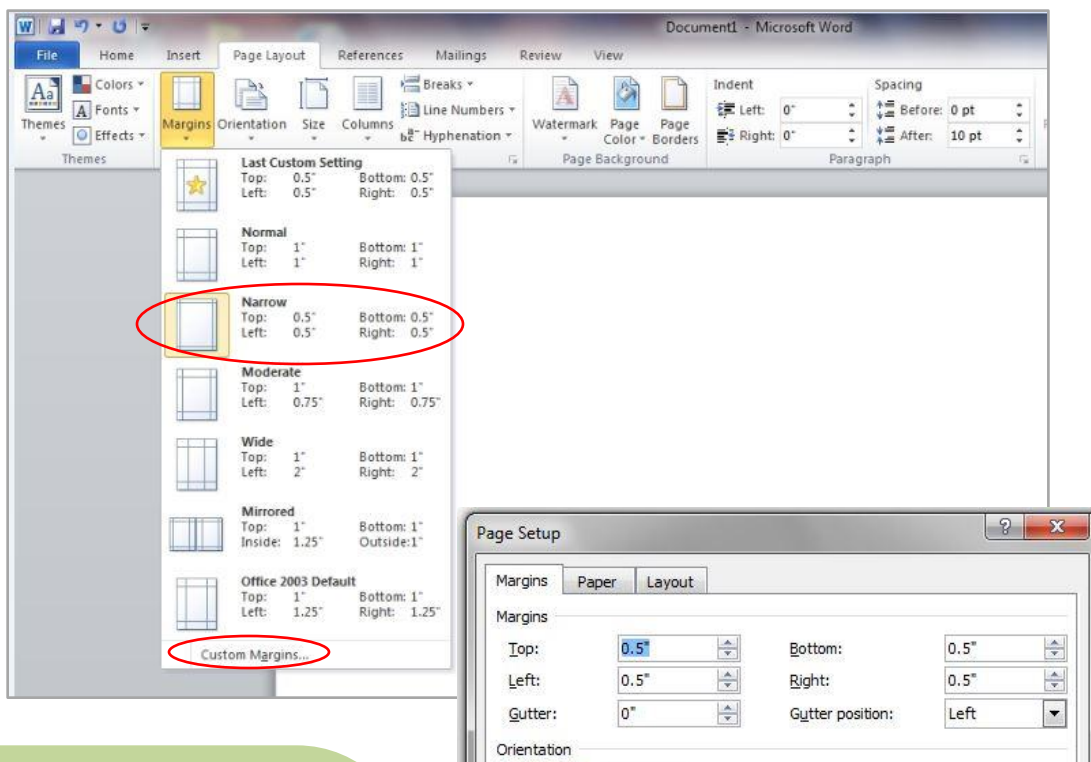

**To make your document's margins smaller, click on the Margins icon under the Page Layout tab. Then choose the option Narrow.** 

**If you want to make this your default setting, click on Custom Margins and then choose Set As Default.**

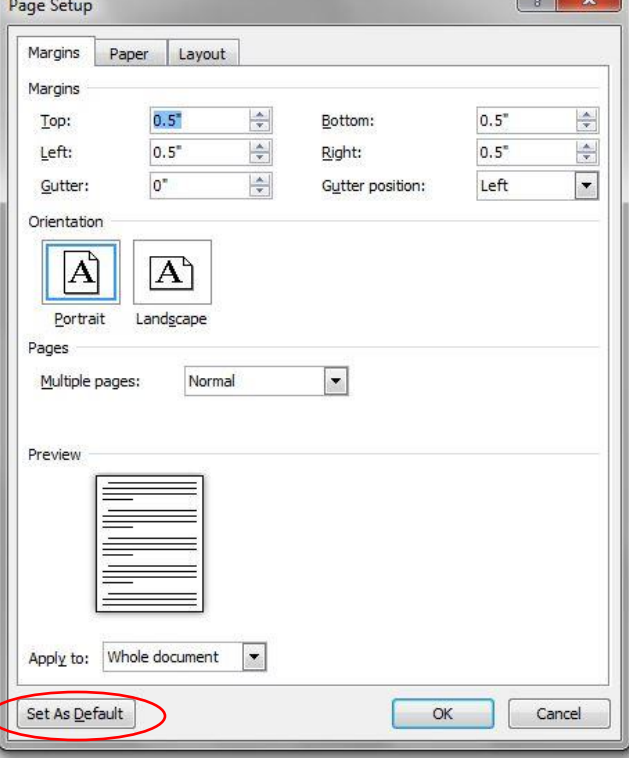

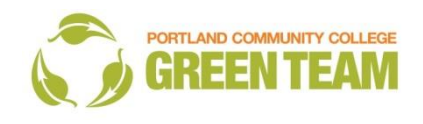